Microsemi Core8051s

Core8051sの使い方

i 1

### 1. Core8051sの概要

### Microsemi社が提供するソフトCPU IP

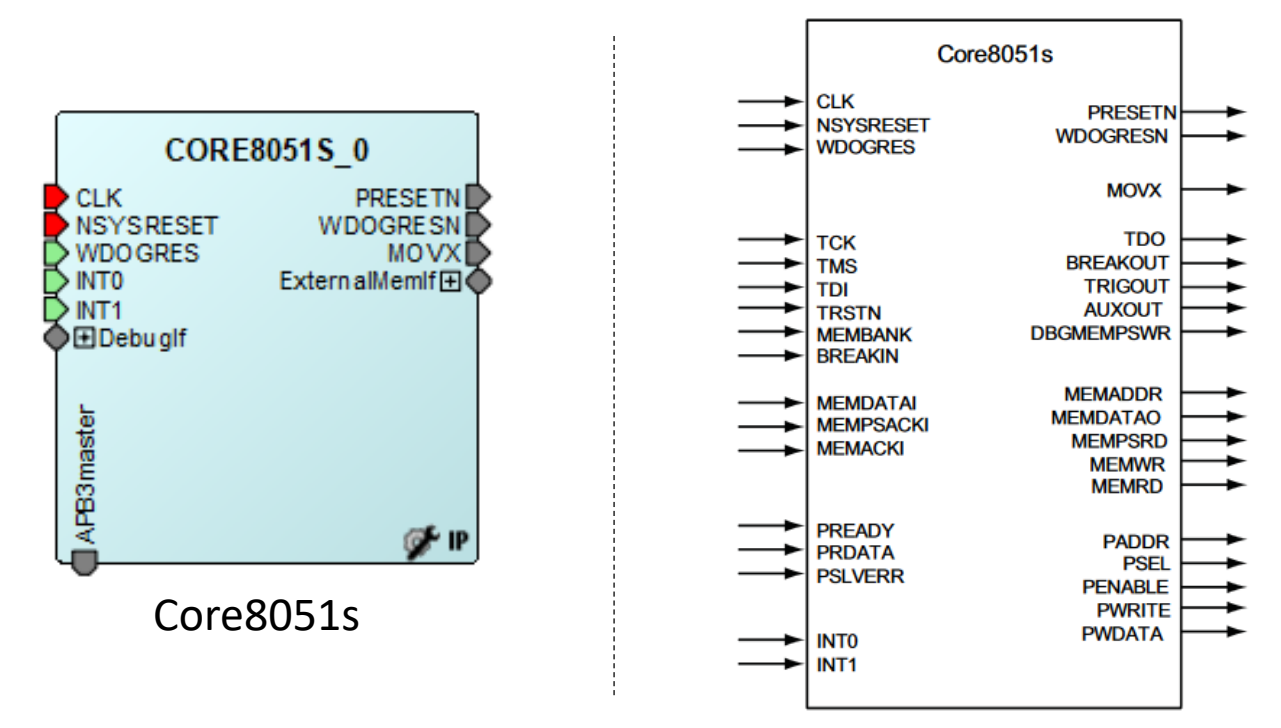

- 8051をベースに作られたCPU IP
- デフォルトのインタフェースはほとんどなくAPB3バス経由でインタフェースを拡張 する形になっている。
- 開発言語は、SoftConsole環境にてC言語での開発が可能。コンパイラにはSDCC が使用されている。

## 2. Core8051sシステム

### Core8051sの構成

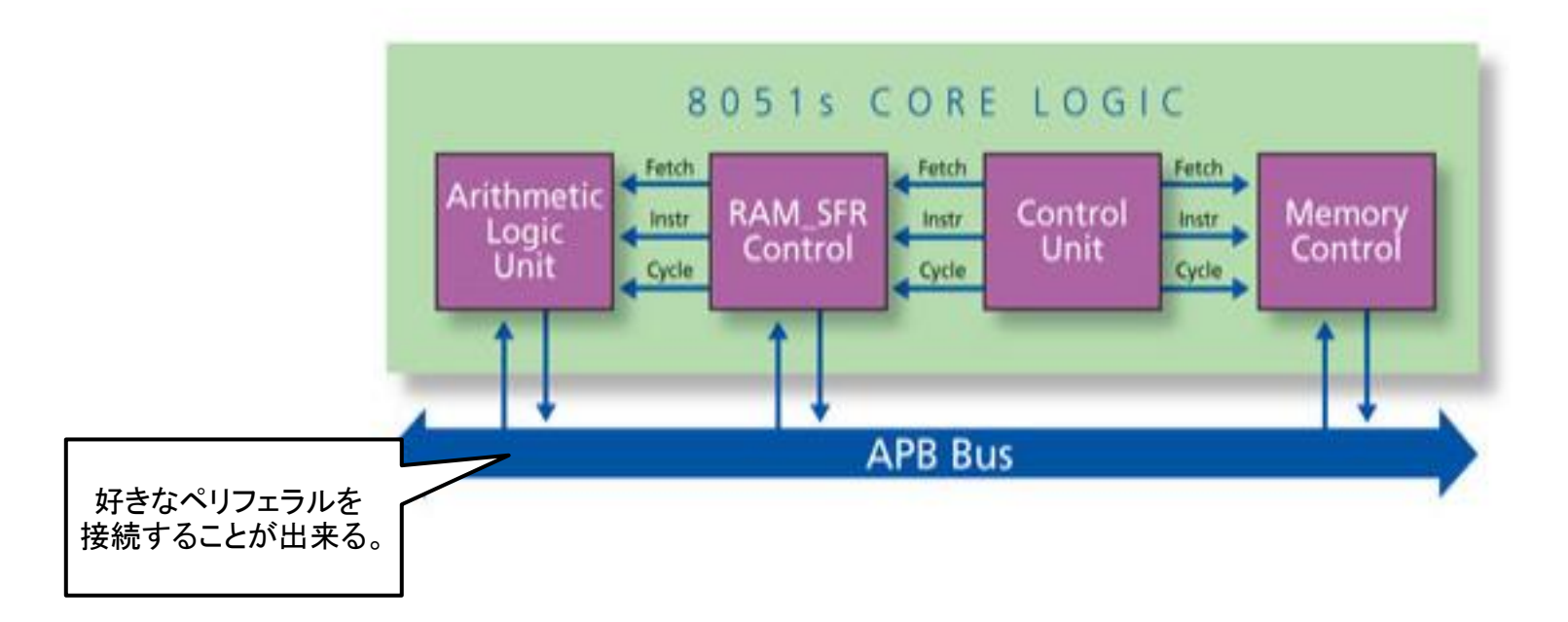

- ARM社が提唱するAPBバスが実装されており、対応するペリフェラルを接続・拡 張することができる。もともとの8051には、APBバスはなく、独自のバスが実装さ れていた。
- 8051マイクロコントローラの命令セットと互換性がある。
- いくつかの機能及び性能がオプション、もしく縮小されている。

3. 対応デバイス

### Core8051sが使用可能なデバイス

Supported Actel FPGA Families for the Core8051s are as follows:

- IGLOO<sup>®</sup>/e/PLUS
- ProASIC3®/E/L
- Fusion
- ProASIC<sup>PLUS®</sup>
- Axcelerator<sup>®</sup>
- $\cdot$  RTAX-S

多くのMicrosemi社製FPGAで使用することが出来る。

4. ピンアサイン

#### System Signals

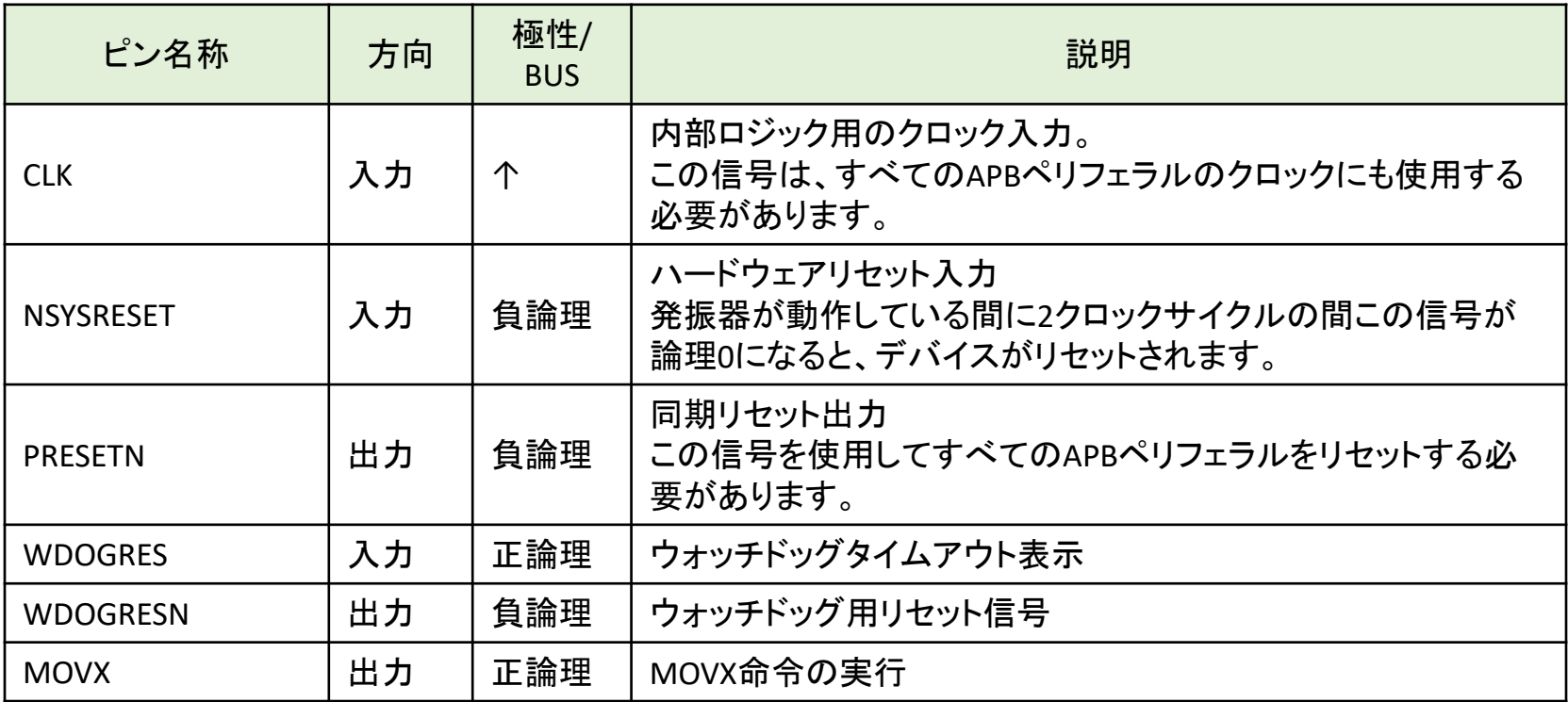

4. ピンアサイン

#### On-Chip Debug Interface (Optional)

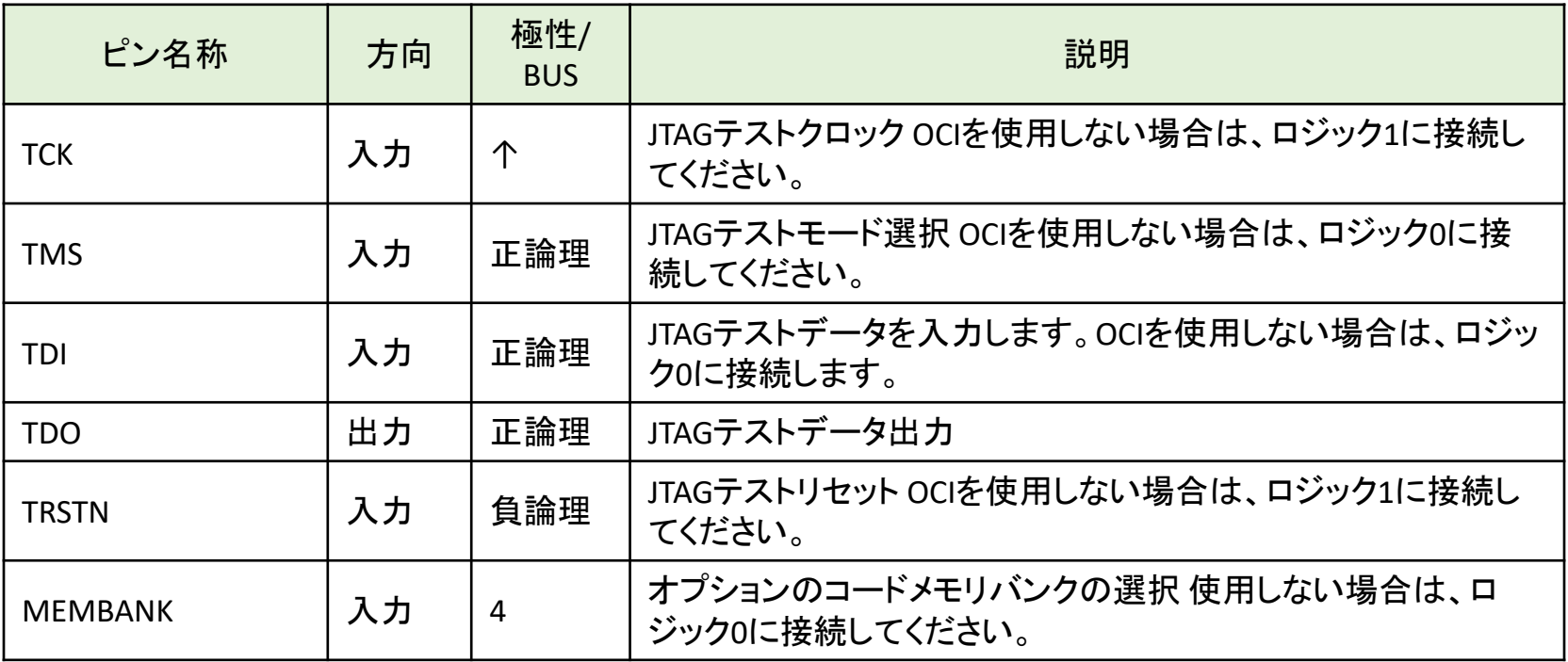

4. ピンアサイン

#### On-Chip Debug Interface (Optional)

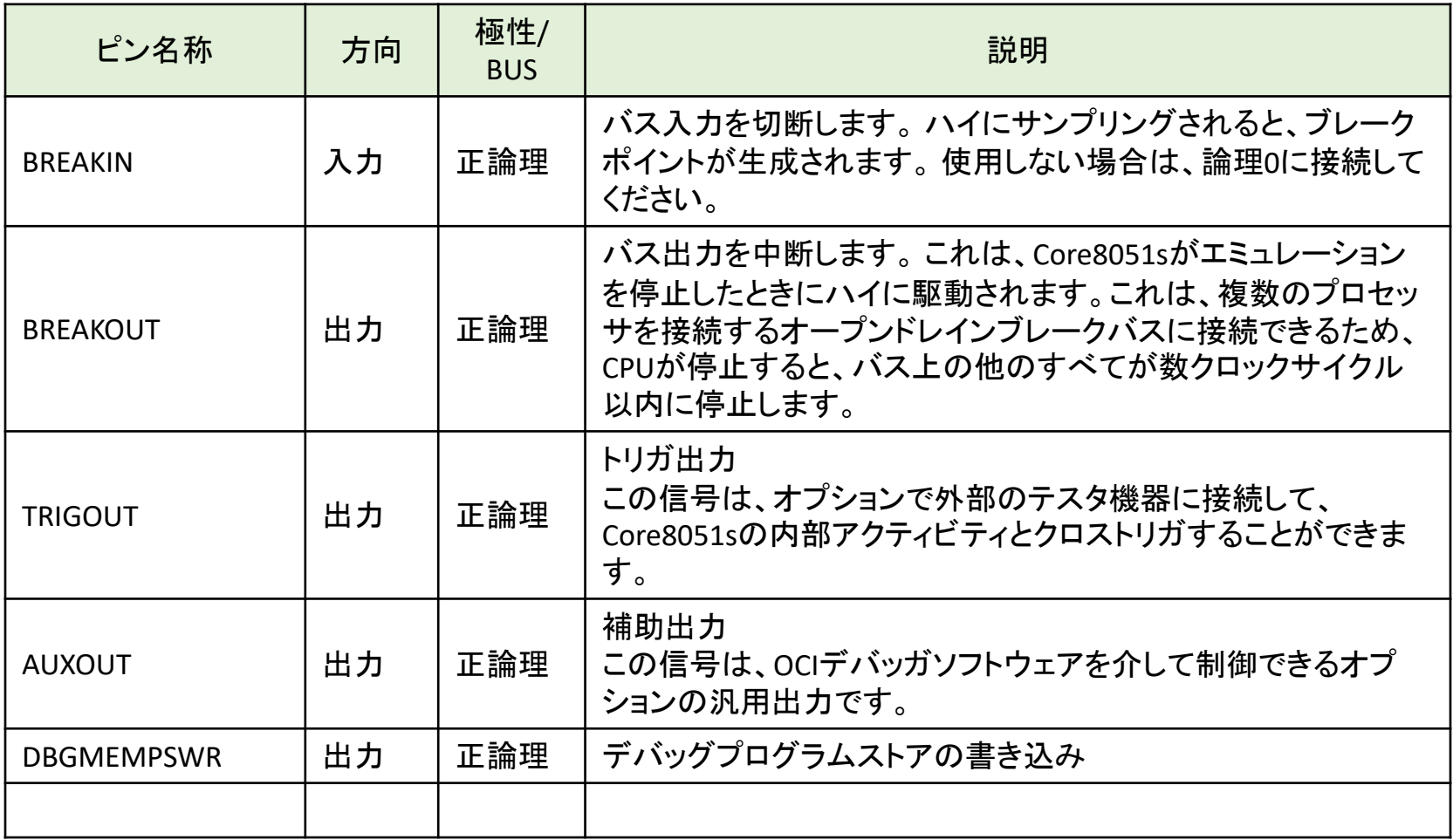

4. ピンアサイン

### External Interrupts

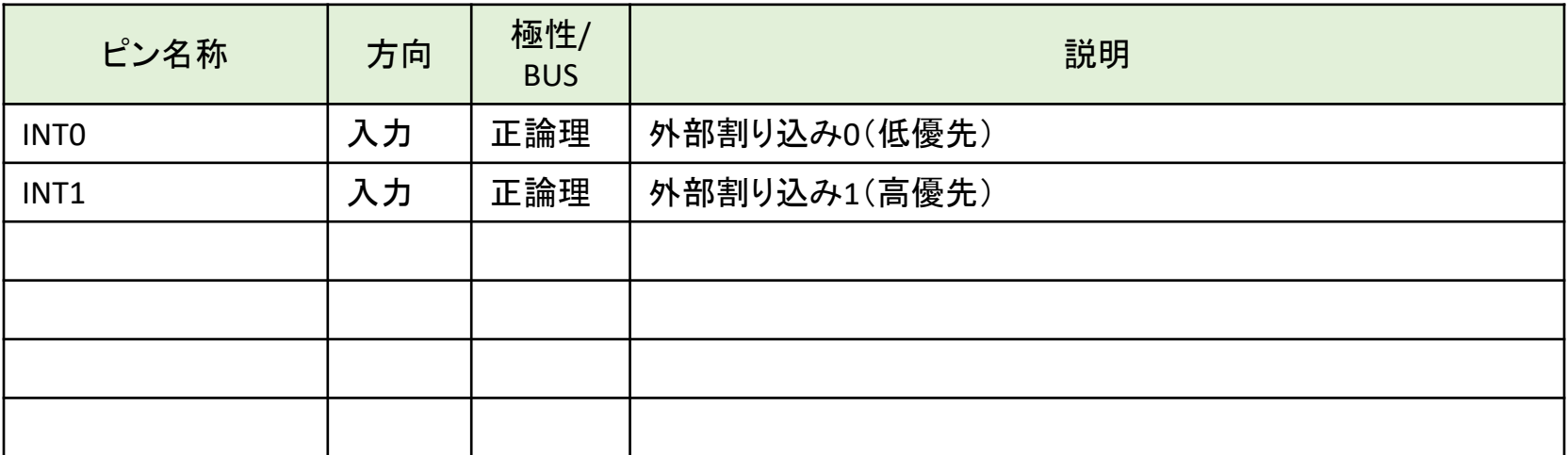

4. ピンアサイン

#### External Memory Bus Interface

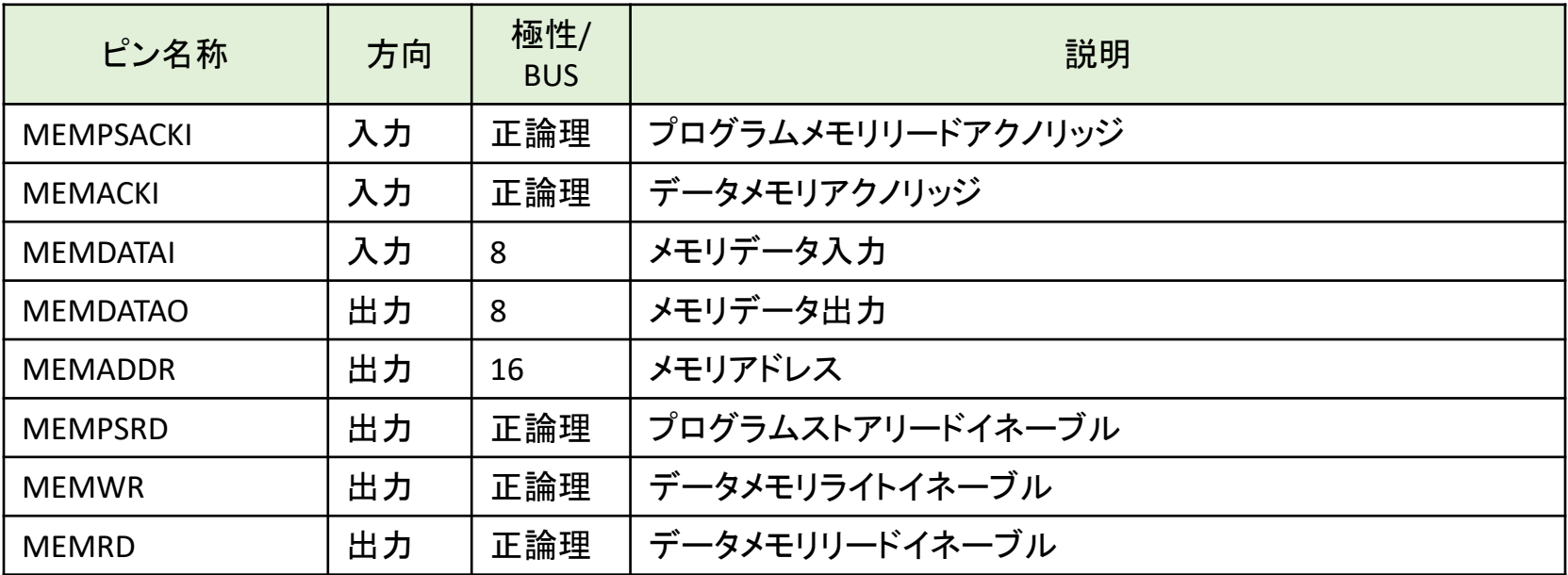

# 5. メモリ空間

### Core8051sのメモリ空間

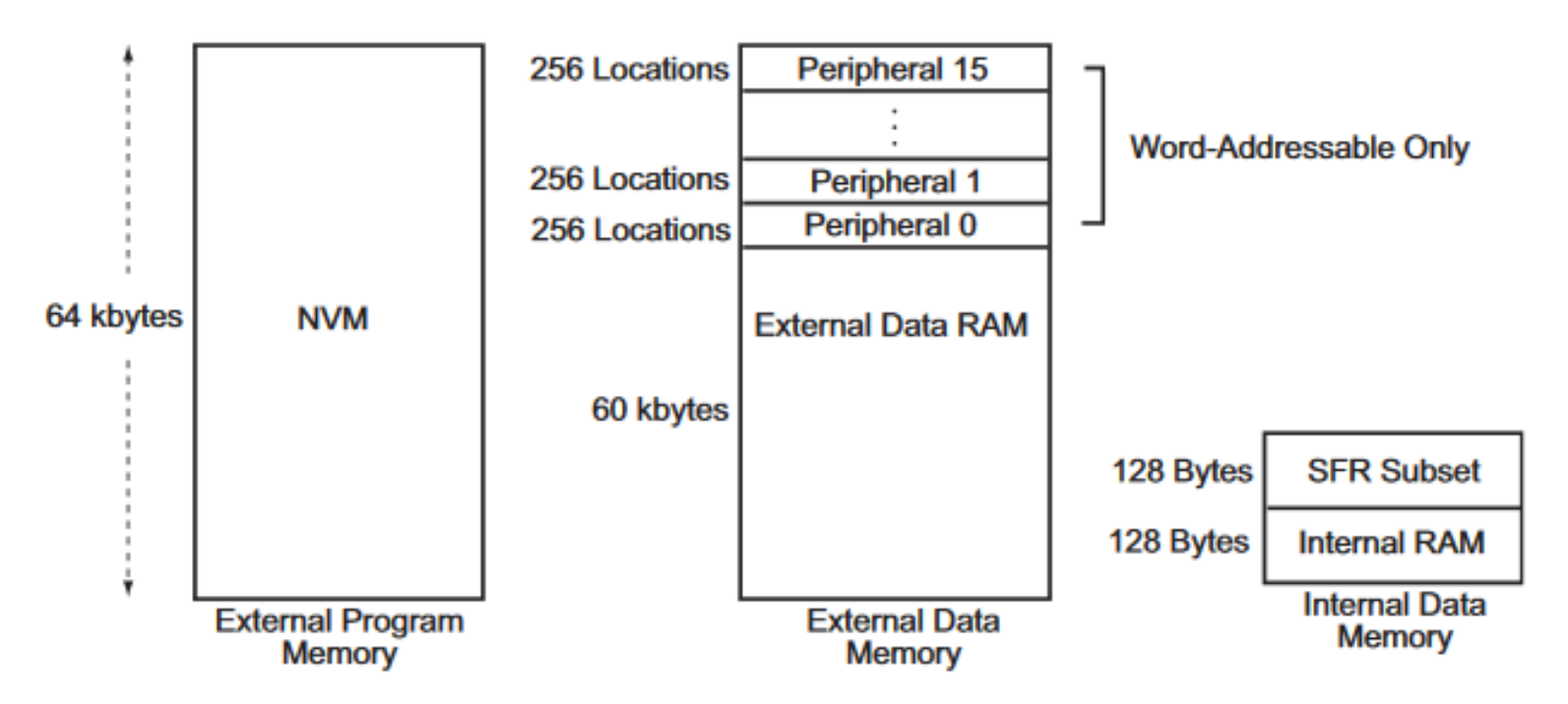

Core8051sマイクロコントローラはハーバードアーキテクチャを利用し、別々のコード とデータスペースを持っています。Core8051sのメモリ構成は、業界標準8051のもの と似ています。3つのメモリ領域があります。

- ・プログラムメモリ(内蔵RAM、外付けRAM、外付けROM)
- ・外部データメモリ(外部RAM)
- ・内部データメモリ(internal RAM)

## 6. Core8051s構成例

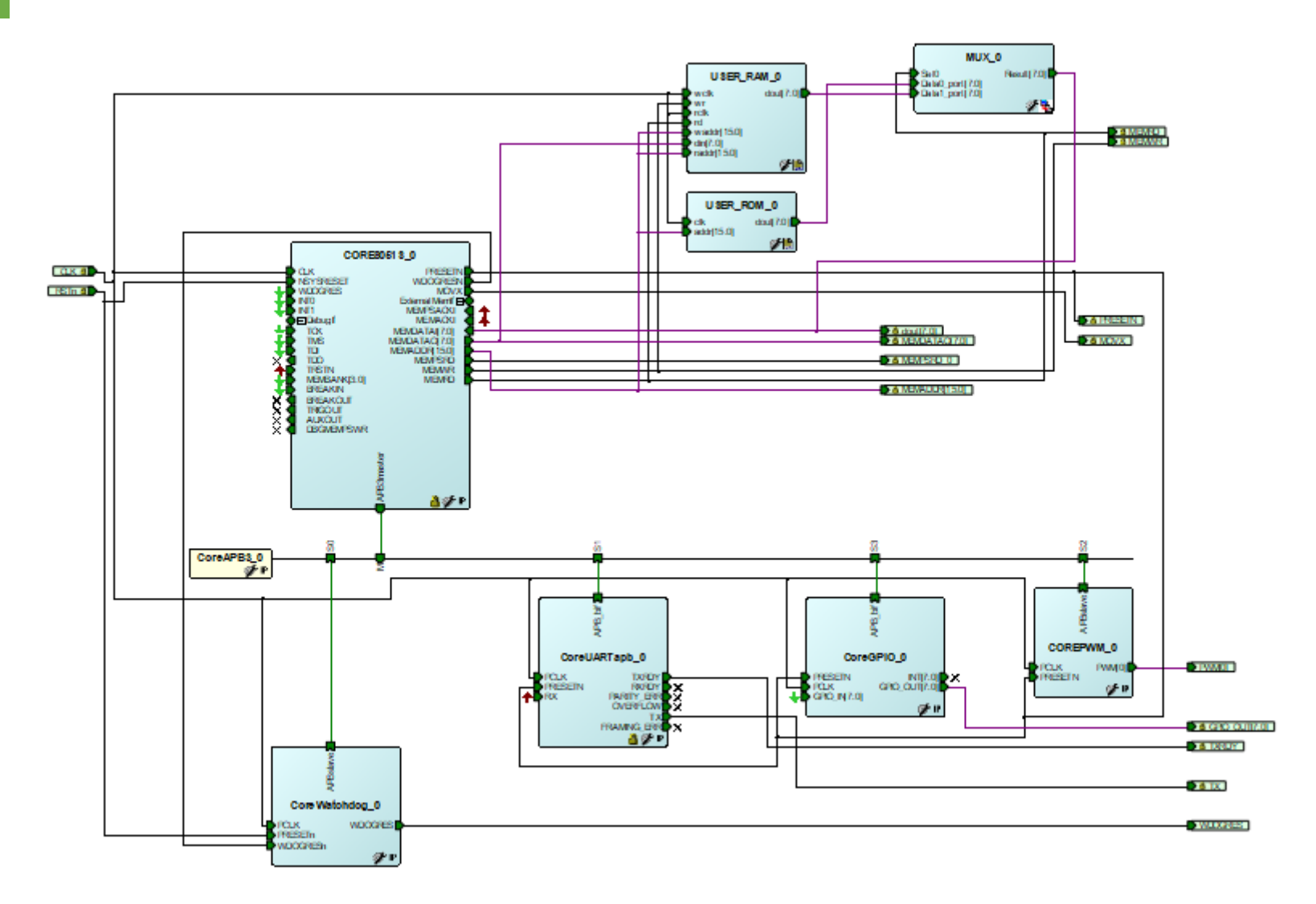

ほぼすべてのMicrosemi社製のFPGAで使用することが出来る。

7. 各種設定

### Core8051sの設定

-

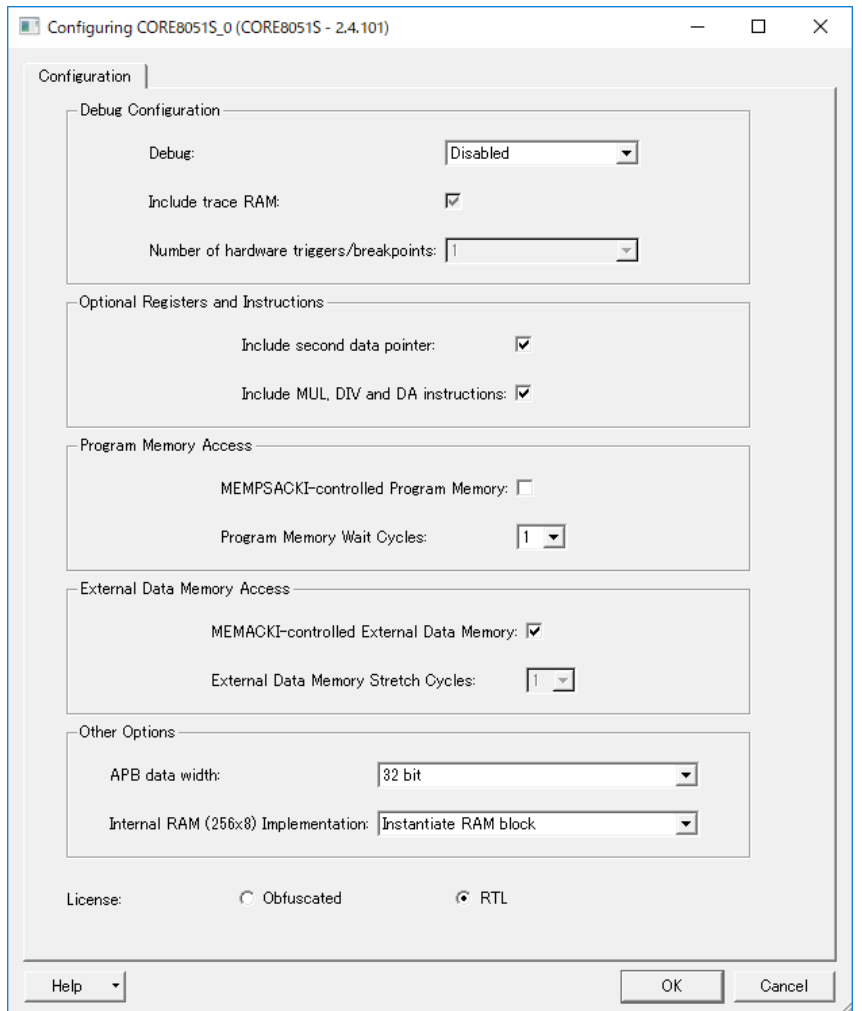

## 7. 各種設定

### CoreAPB3の設定

-

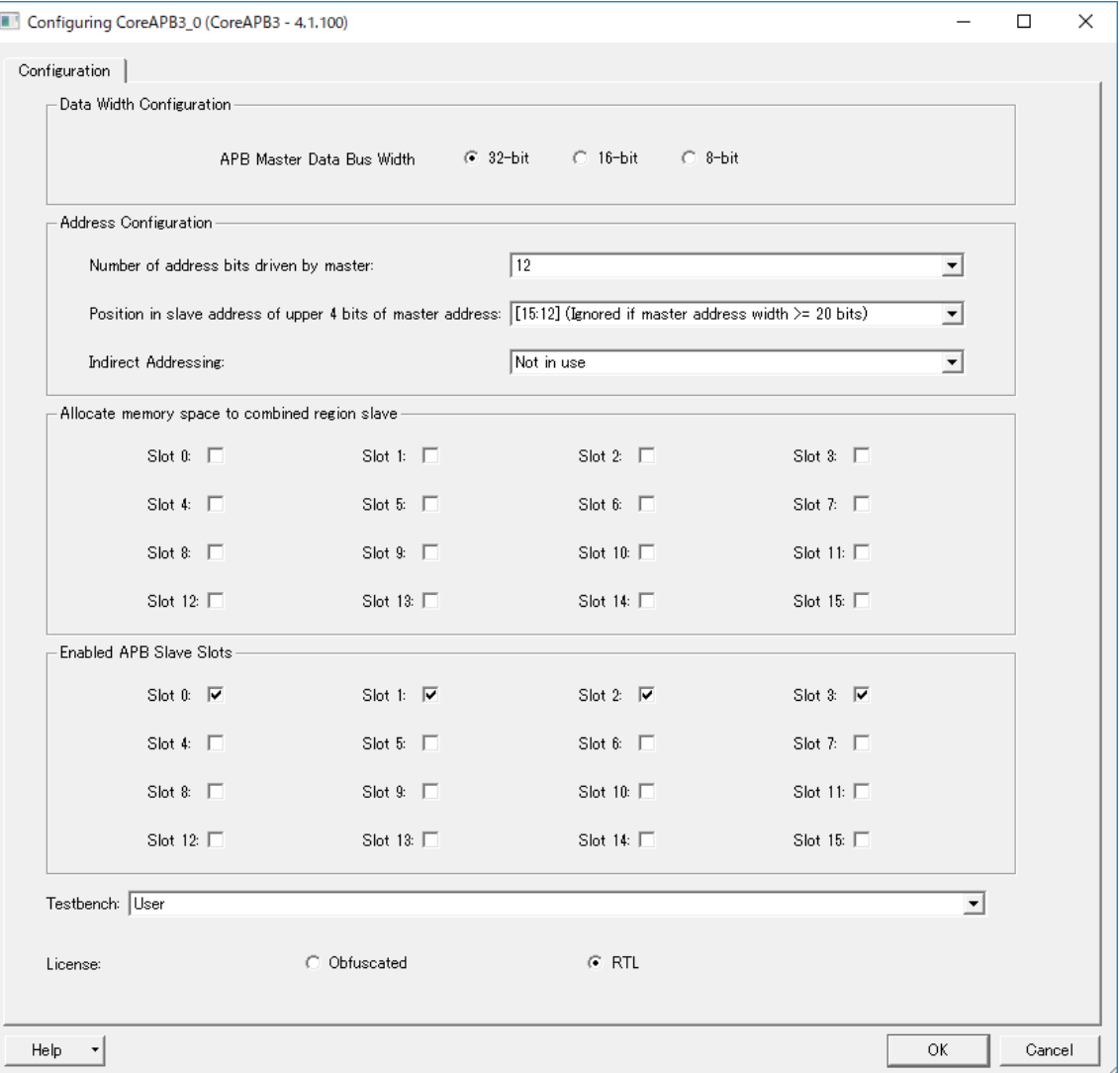

# 7. 各種設定

### CoreAPB3のMemoryMap設定

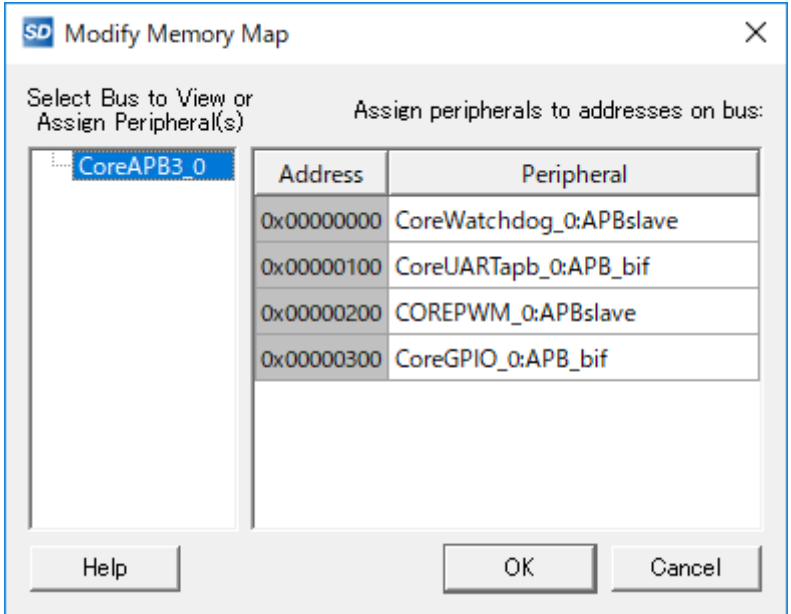

CoreAPB3モジュール上で右クリック、「Modify Memory Map」を選択すると、上記画 面が表示される。

## 7. 各種設定

### Multiplexorの設定

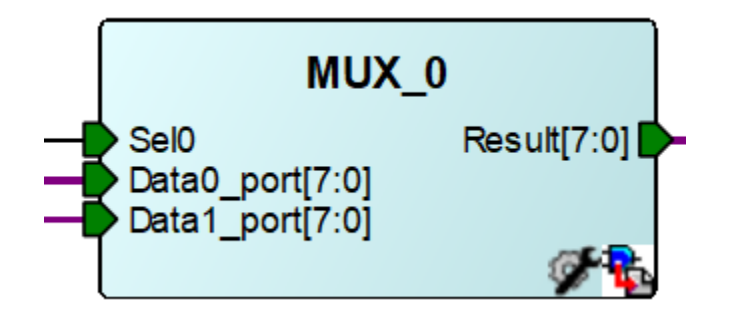

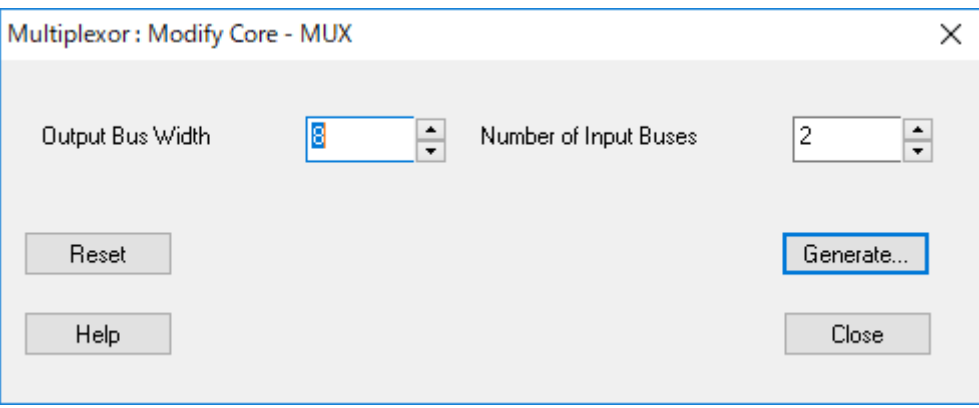

IPカタログのBasic Blocksの項にあるMultiplexorを使用する。

7. 各種設定

#### USER\_RAMの設定

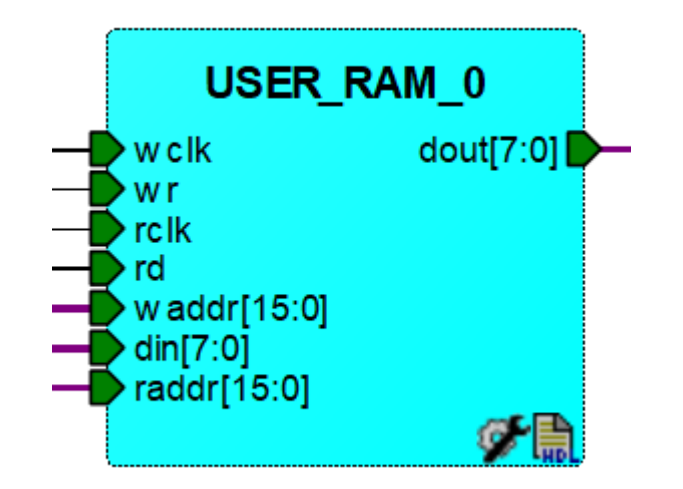

ロジックを使用してRAMを作るRTL(MicrosemiのIPカタログにはないモジュール)

VHDLのgenericで値を以下のように変更する。 WIDTH : integer :=  $8$ ; -- data width DEPTH : integer := 256; -- RAM depth ASIZE : integer := 16 -- address width

7. 各種設定

#### USER\_ROMの設定

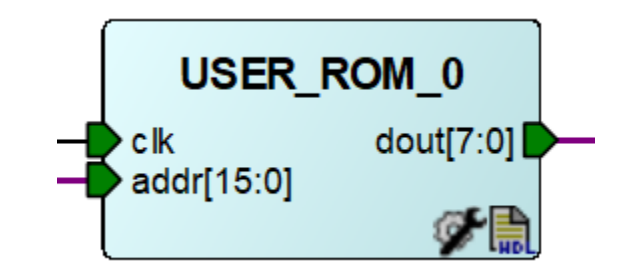

ロジックを使用してROMを作るRTL(MicrosemiのIPカタログにはないモジュール)

VHDLのgenericで値を以下のように変更する。

- WIDTH : integer:=  $8$ ;  $\qquad$  -- data width
- 
- ASIZE : integer:= 16; -- address width
- 
- DEPTH : integer:= 2048; ROM depth def:4096/8192/
	-

```
ROMFILE : string:=
"rom.hex"
```
ROM化したいプログラムファイルをhdlフォルダにrom.hexという名前で置く。

## 8. 開発環境

### 当該プロジェクトの開発環境

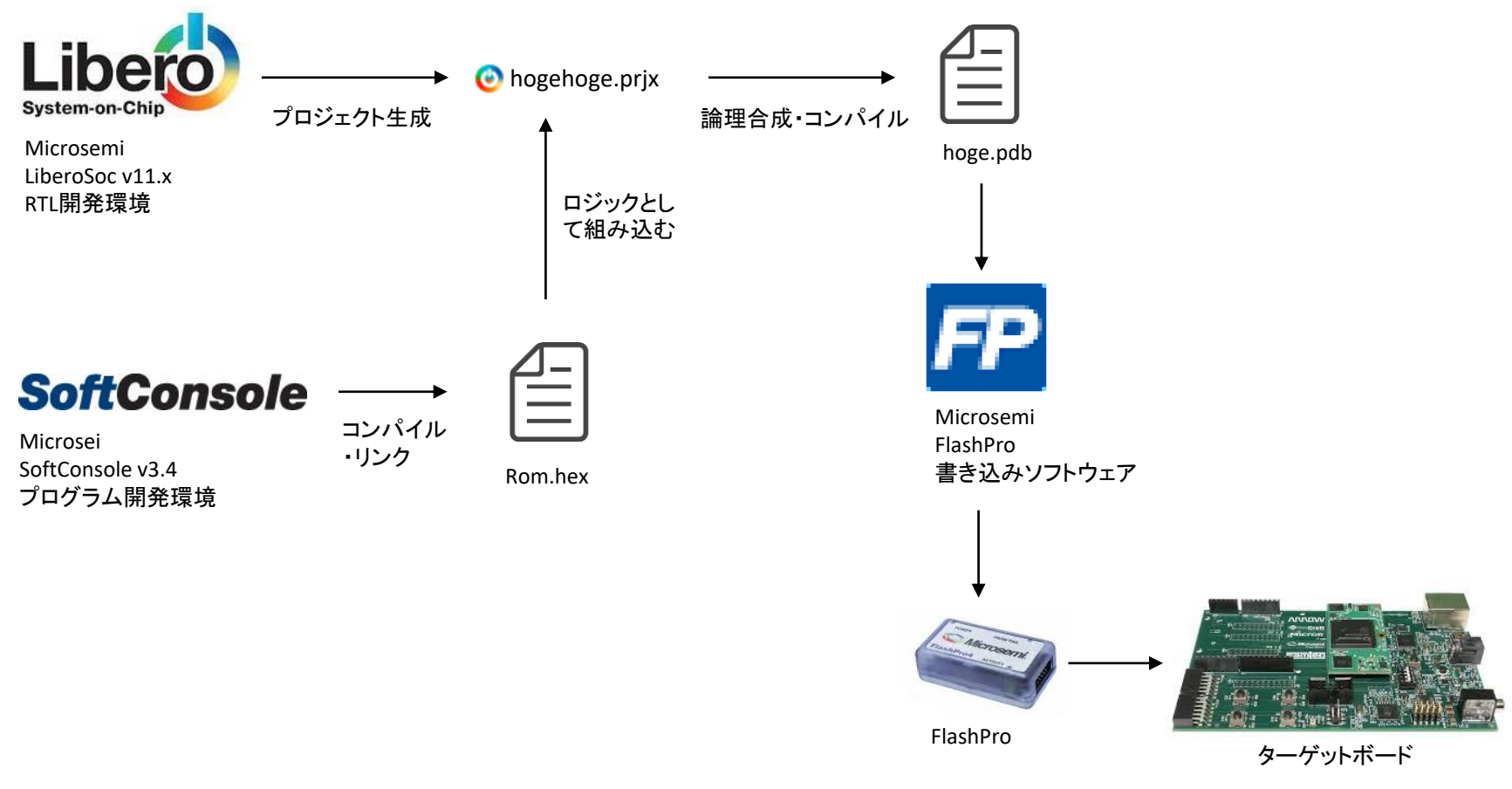

現状は、プログラムをRTLとして組み込む形でしか成功していない。 RTLはそのままでプログラムだけ書き換えできると良いのだが、、、

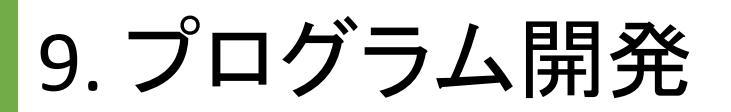

### SoftConsoleの開発画面

SC C/C++ - top09\_C8051s\_reg51/main.c - Microsemi SoftConsole IDE v3.4

File Edit Source Refactor Navigate Search Project Run Window Help

 $- \quad \ \ \, \oplus \quad \quad \times$ 

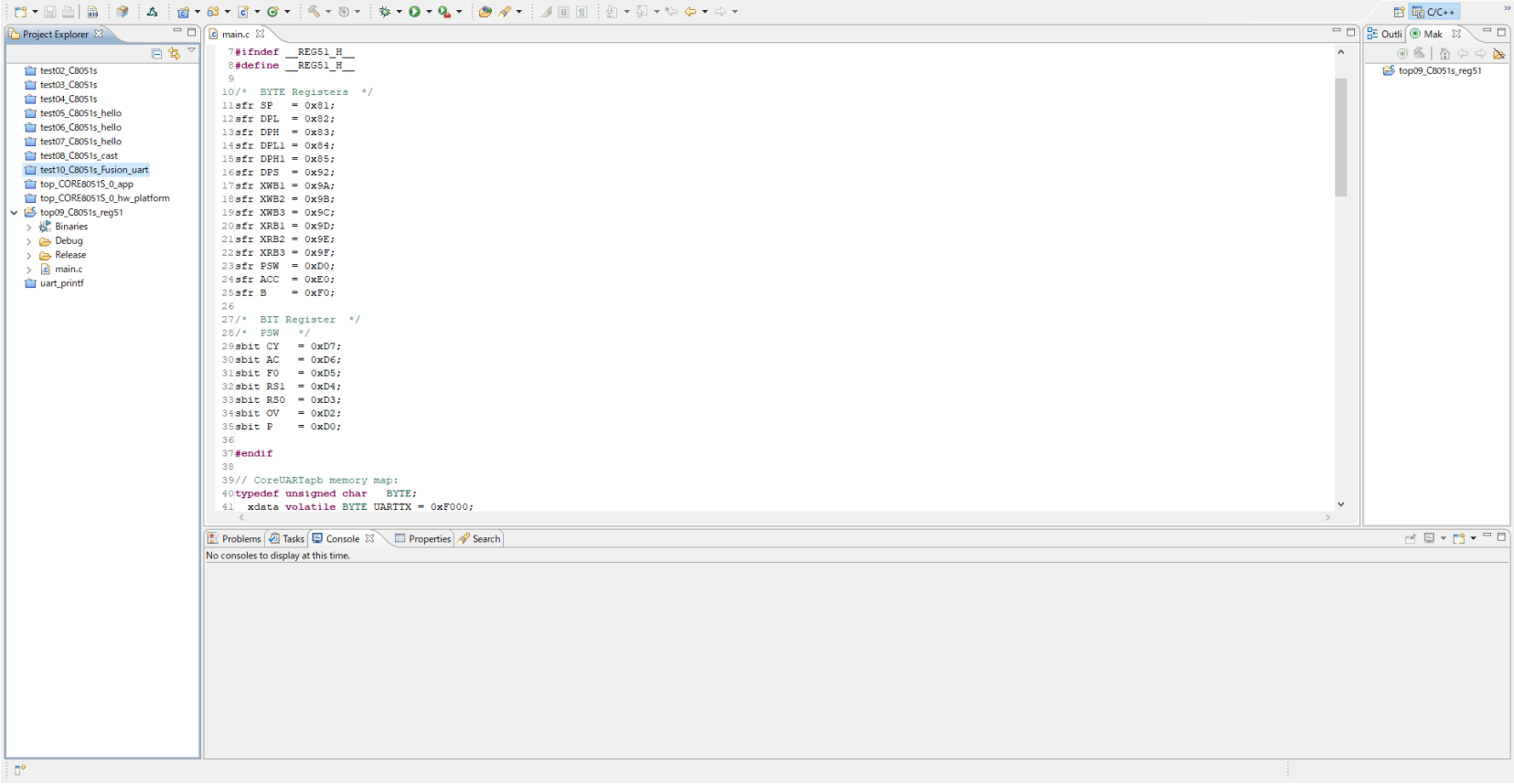

名前はSoftConsoleだが、中身はEclipse 細かい設定はされているので、基本的にはそのまま使用できる。

# 10. プログラム開発

#### APB3バス経由でのUARTモジュールの使い方

**#define base\_wdt((0x100 \* 0) + 0xF000) #define base\_uart((0x100 \* 1) + 0xF000) #define base\_GPIO((0x100 \* 2) + 0xF000)**

// CoreUARTapb memory map: \_\_xdata atbase\_uart+ 0x00 **unsigned char TxData;** \_\_xdata atbase\_uart+ 0x04 **unsigned char RxData;** \_\_xdata atbase\_uart+ 0x08 **unsigned char Scon1;** \_\_xdata atbase\_uart+ 0x0C **unsigned char Scon2;** \_\_xdata atbase\_uart+ 0x10 **unsigned char SStat;**

・base\_\*\*\*は、MEMMAPのアドレスを記述する。これはユーザのRTLの設計によっ て変わる。

・ xdata hogehogeの方は、CoreUARTapb内のアドレスであり、これはモジュールに よって決まっている固定値(データシート参照)である。

# 11. プログラム開発

### APB3バス経由でのUARTモジュールの使い方

```
void write_uart (char c)
{
        while (!( SStat & 0x01));
        /* wait until transmitter ready */
        TxData = c; \frac{1}{x} output character \frac{x}{x}return;
}
```
・1Byteの文字を送信する関数を定義 While文で送信READYがOKになるまで待つ。その後、TxDataアドレスに送信する文 字を書き込む。

・返り値は無し。

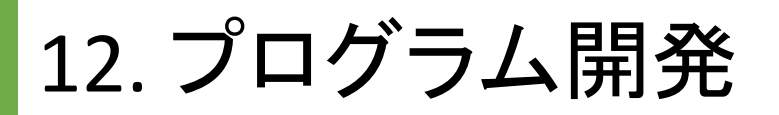

### コンパイルの生成ファイル

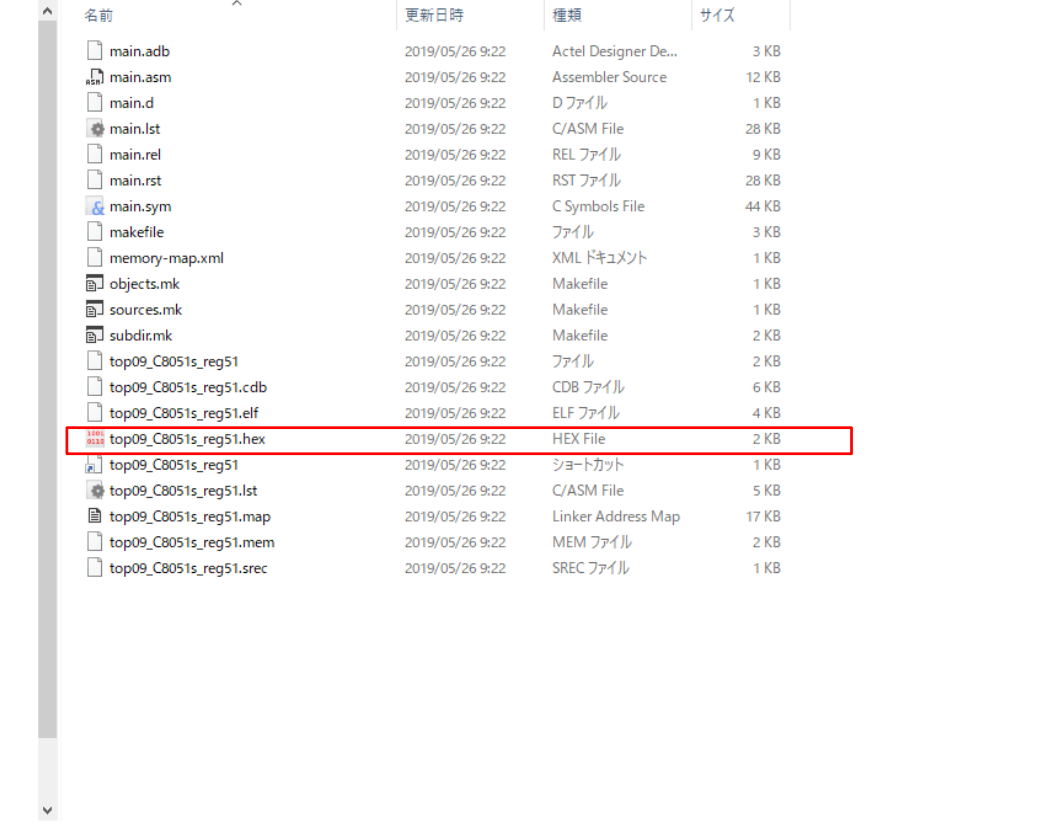

コンパイラには、SDCCが用いられており、生成物としてはIntel-Elf形式の\*\*\*.hexファ イルである。

EE

13. シミュレーション結果

### シミュレーション用のTESTBENCHを以下に示す。

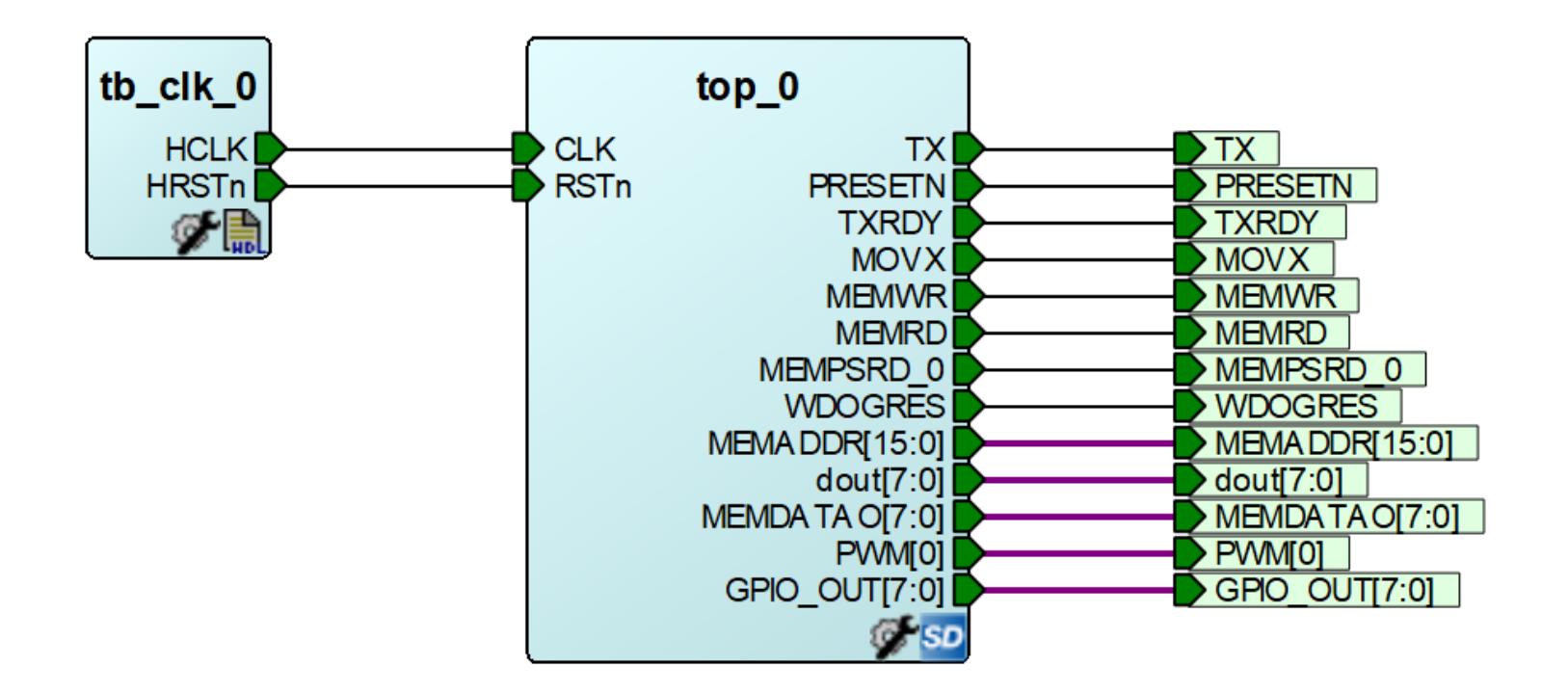

tb\_clkは、CLK信号(20MHz)とRSTn信号(負論理、最初0しばらくした後1となる)を出 力するRTLである。

## 13. シミュレーション

### 生成したhexファイルをRTLに組み込み、シミュレーション実施

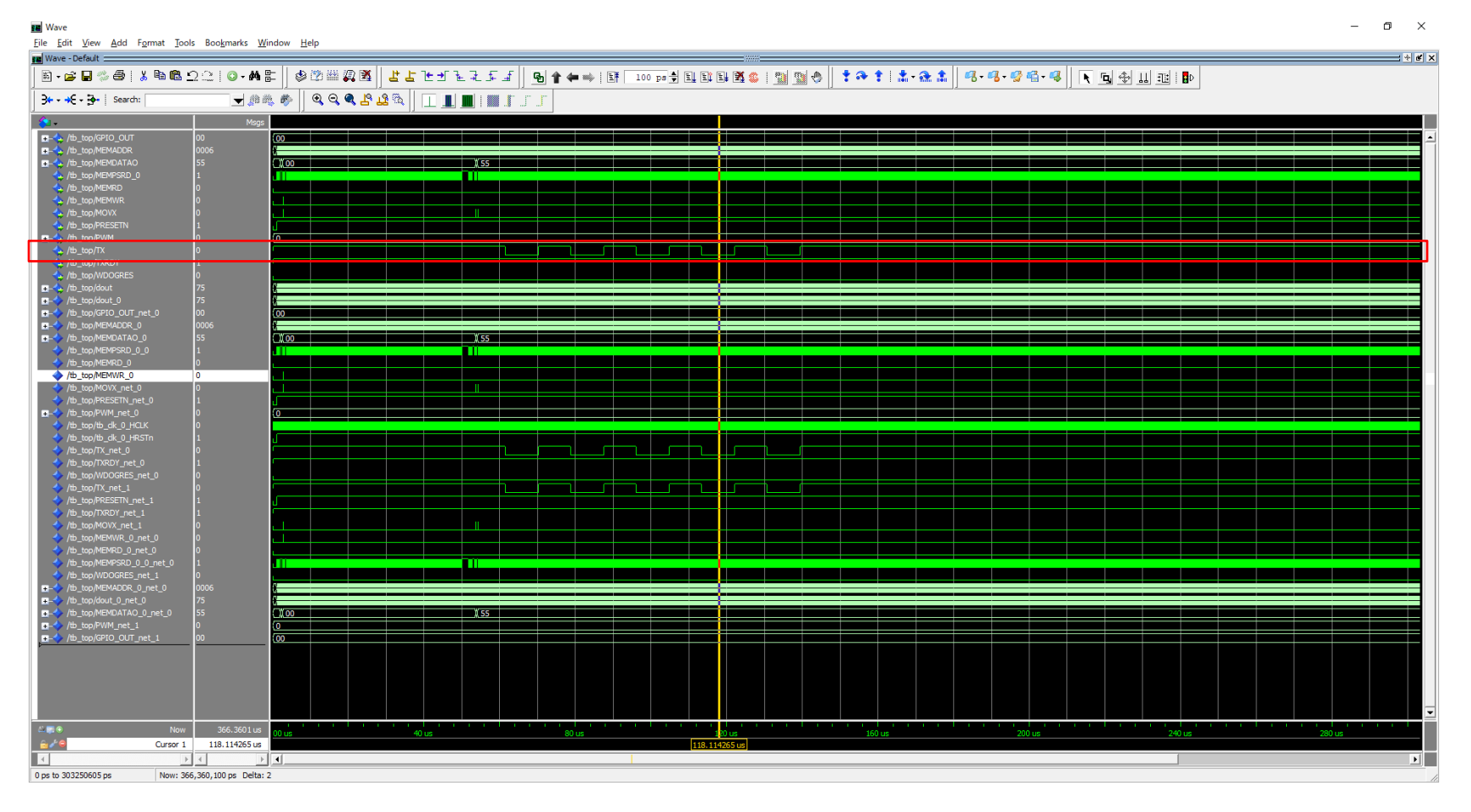

Txから出力されていることが確認できる。

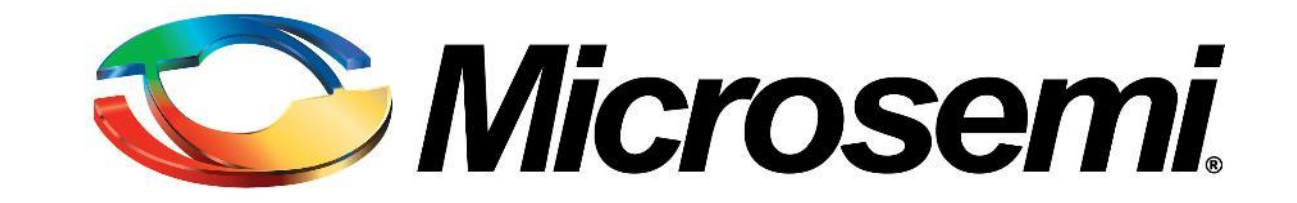